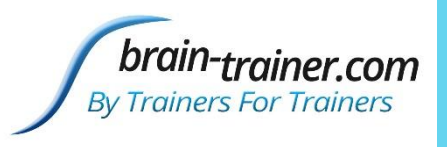

#### WHAT IS BT4BE? (BRAIN-TRAINER FOR BIOERA)

- **BTI's software to replace BioExplorer on BioEra platform**
	- **Modular: apps add HEG, shadowing, games, others**
	- **Integrated: Assessment/training of HEG/EEG/Feedback**
	- **Easy to learn and use: Built-in Manual and Auto-Updates**
	- **Works with multiple amplifiers**
	- **Active programmer for problem-solving and upgrades**
- **Why replace BioExplorer**
	- **18 years old without major updates**
	- **Problems working with Windows10—especially updates**
	- **Additional protocols, feedback and services difficult to add**

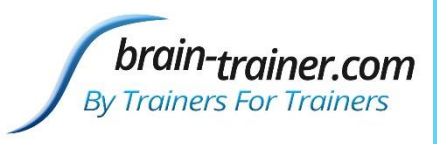

# DESIGNS MENU

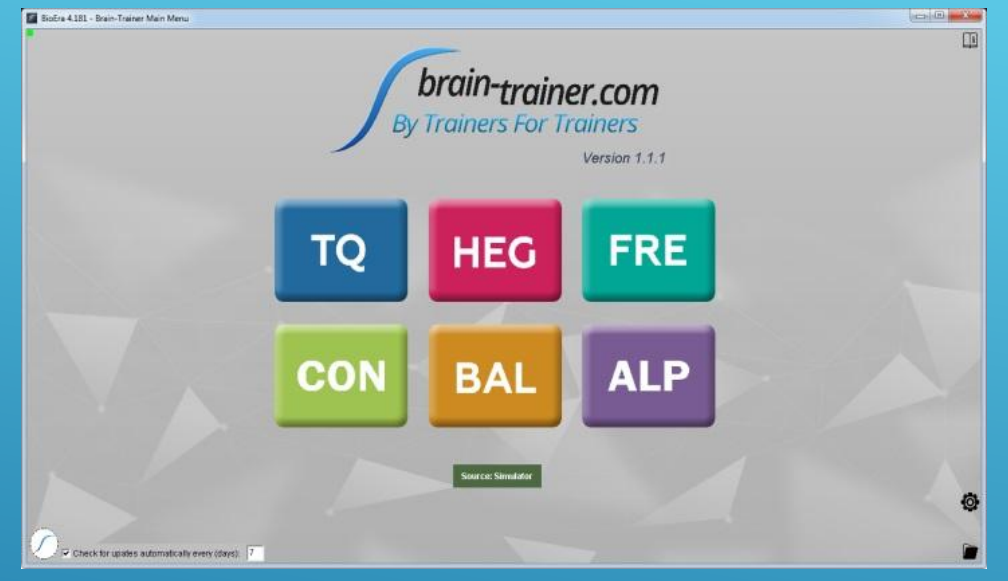

- **Brain-Trainer version (1.1.1 full release non-beta)**
- **Upper-right: Link for Online Manual**
- **Lower-left: Check for updates (Auto option)**
- **Upper-left: Green icon for Program Status**
- **Lower-right: Quick-Start of Saved protocol**
- **Lower right: Change location for saving files**

Brain-Trainer for BioEra pvdtlc@gmail.com brain-trainer.com

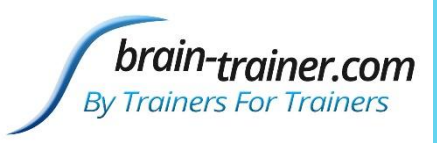

#### SELECT YOUR AMPLIFIER

- **Click amplifier name to get drop-down menu with options**
	- **Neurobit Optima, Pocket Neurobics Wiz, NeuroAmp, Simulator, Playback**
	- **Set configurations of amplifier**
	- **Color of button shows status of amplifier connection**
- **Only need to do one time.**

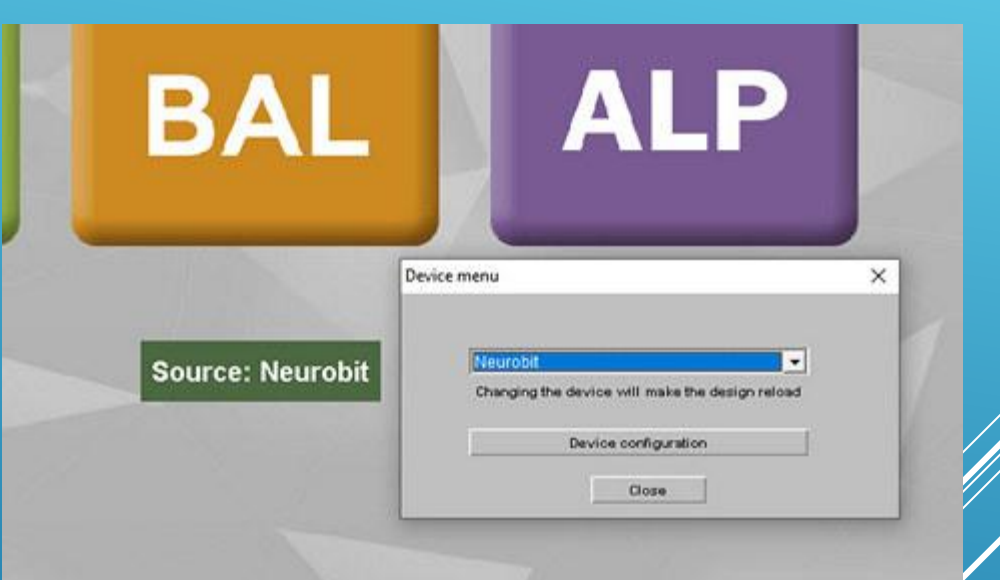

Brain-Trainer for BioEra bydtlc@gmail.com brain-trainer.com

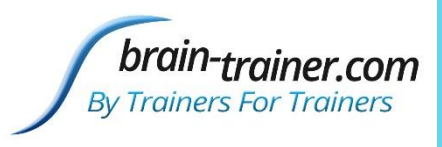

#### PROGRAM STATUS ICON

- **Shows status of connection (Green or Red)**
- **Resolves most lock-ups**
	- **Click once for Panic options when freeze occurs**
		- **Refresh last action**
		- **Reload screen**

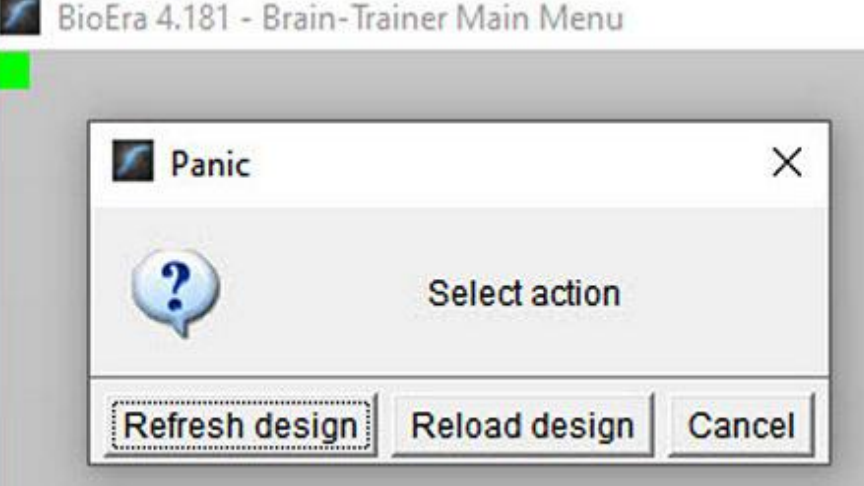

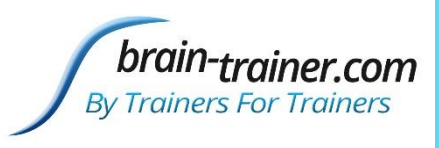

#### THE QUICK-START FOLDER

- **Start saved Client Protocol directly from Open screen**
	- **Click folder icon to open**
	- **Select Client**
	- **Select Block**
	- **Select Protocol**
- **Protocol opens with correct frequencies and selections**
- **Set feedback options and train**

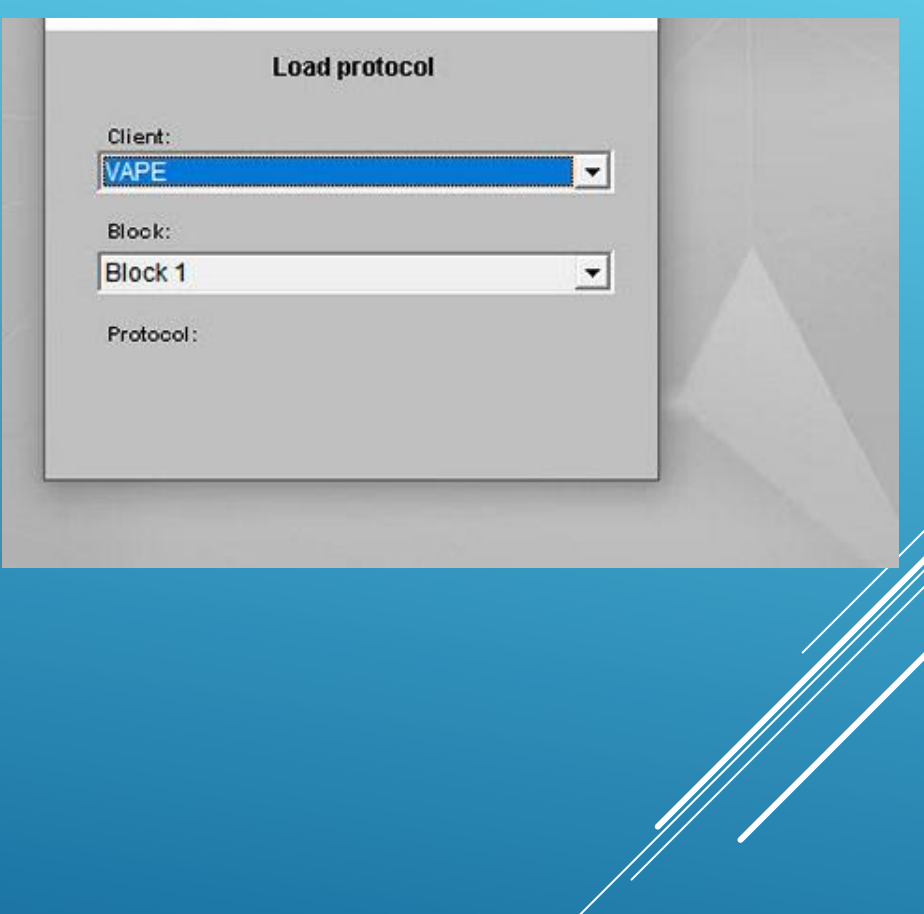

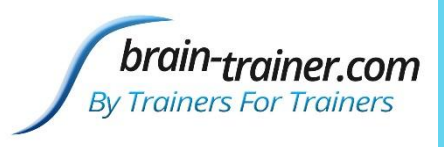

#### SELECT TASK TO BE PERFORMED

#### **What can BT4BE do?**

- **Record Trainers' Q assessment data**
- **Train HEG/LIFE (with HEG 2.0 app).**
- **Frequency training**
- **Connectivity**
- **Balance protocols**
- **Alpha, Alpha Theta training**

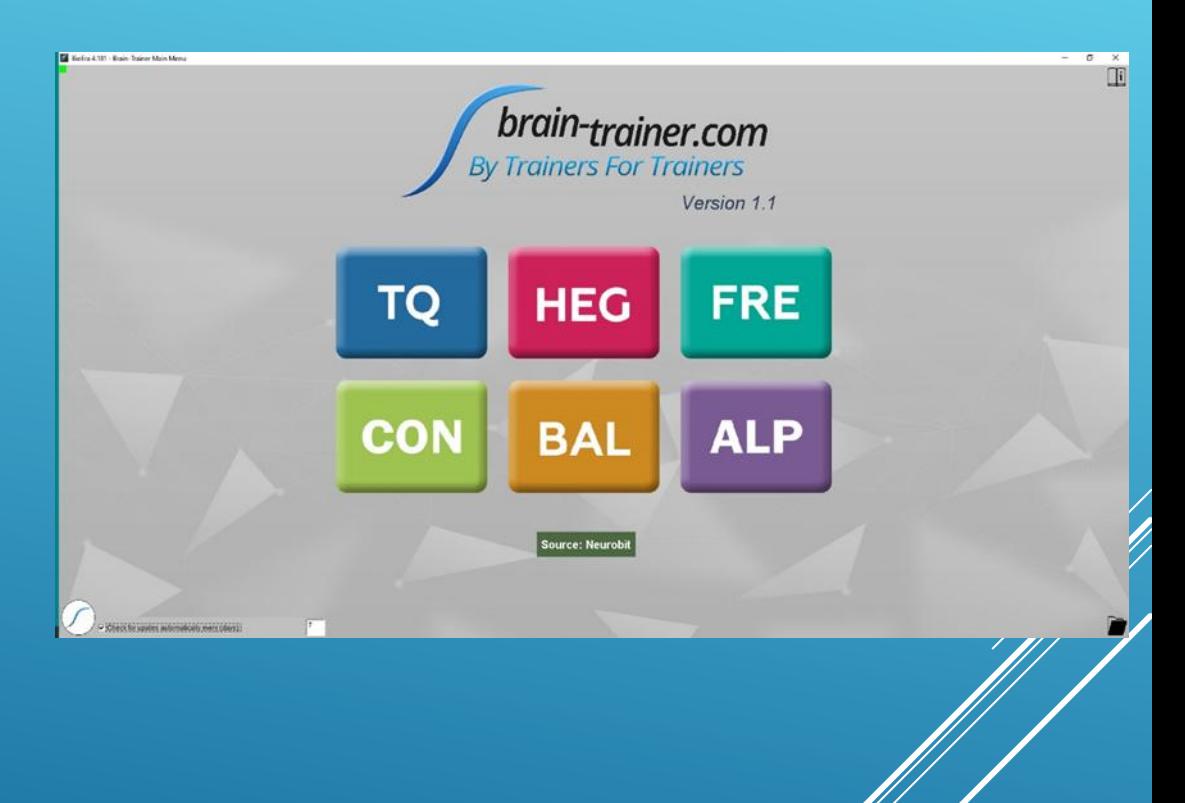

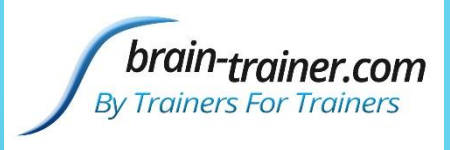

#### RECORDING ASSESSMENT DATA

- **2 Standard Recording Options for Trainer's Q**
	- **Record with 2C amp**
	- **Record with 4C amp**

#### **No artifact Recording 4C**

- **Artifact thresholds preset before recording**
- **Software rejects epochs with artifact real-time**
- **Record until 60 seconds clean data recorded.**

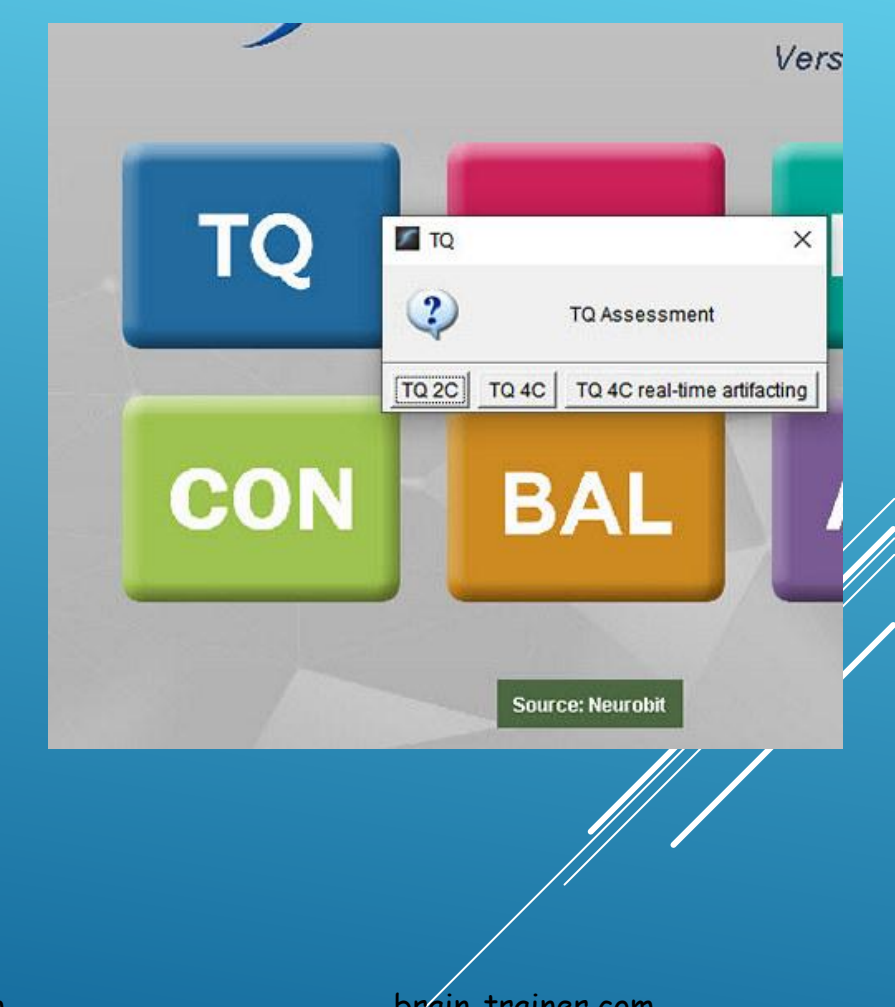

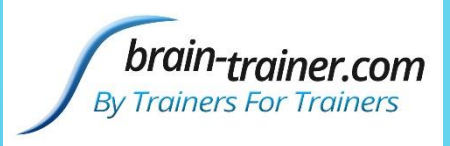

## RECORDING ASSESSMENT DATA

- **Add/select Client**
- **Select recording step**
- **Auto-name file/allows record-over.**
- **5-second count-down timer allows pause if signal problems appear.**
- **Pause after 60 seconds (or 60 clean epochs)**
- **Power spectrum views**
- **Oscilloscope view**
- **Signal quality displays**

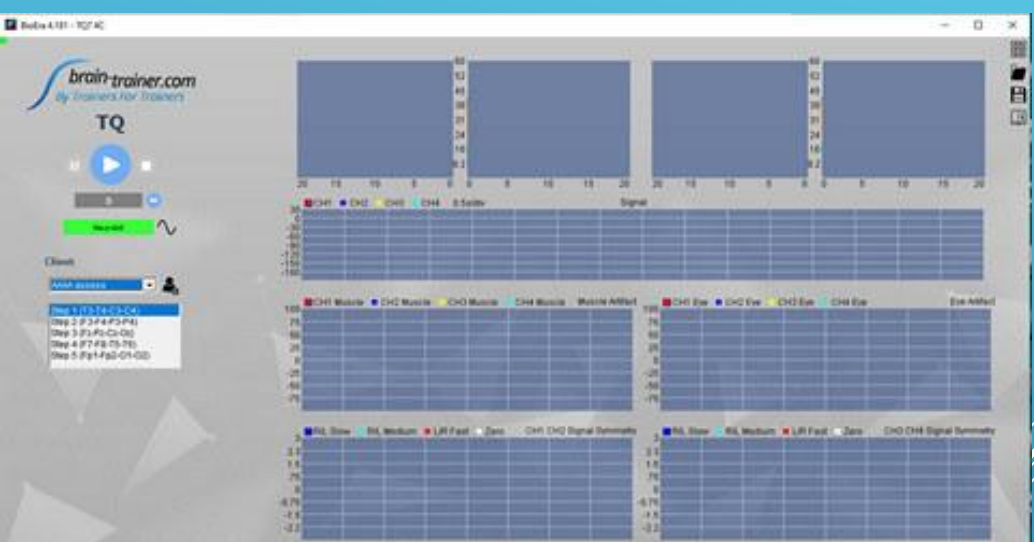

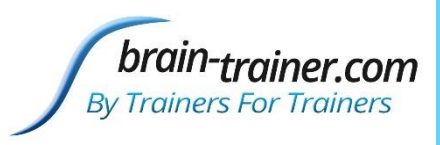

### SESSION DATA/FILES SAVED

- **Files in Local Disk (C)**
- **Brain-Trainer for BioEra folder includes data, resources, training plans**
- **Each Client has folder in session folder**
- **Assessment data format for TQ auto-produced**

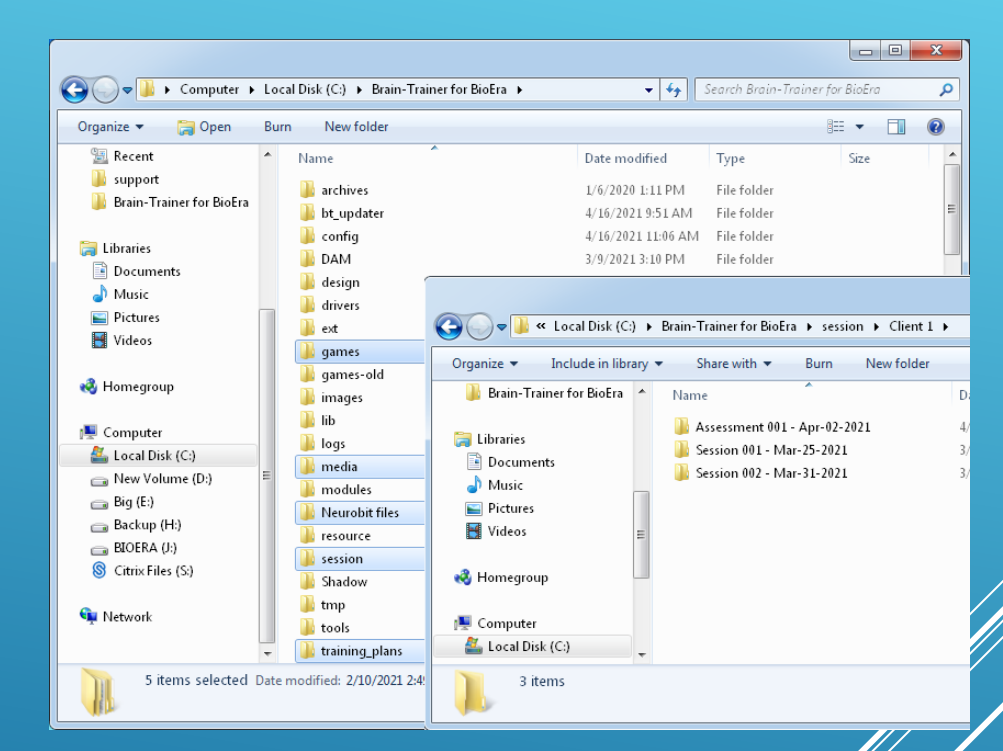

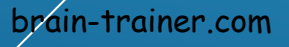

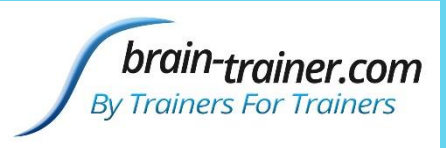

# MAIN TRAINING SCREEN

#### **Tools in upper-right**

- **Matrix: Designs Menu to select new protocol**
- **Folder: Access to any saved protocols**
- **Disk: Save as protocol for use in training plan**
- **Online Manual link**
- **Green icon in upper left.**
- **Lower-left ID's screen element cursor is over.**

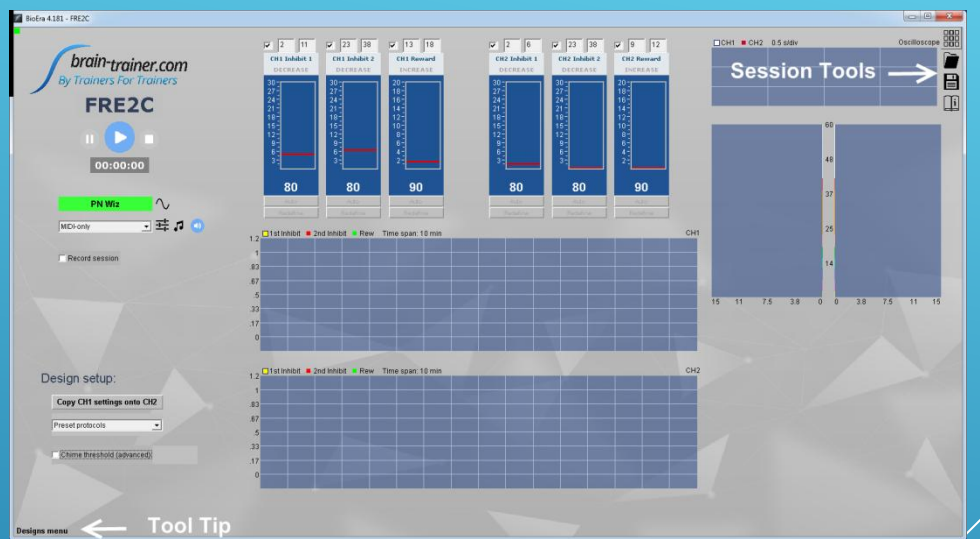

Brain-Trainer for BioEra bydtlc@gmail.com brain-trainer.com

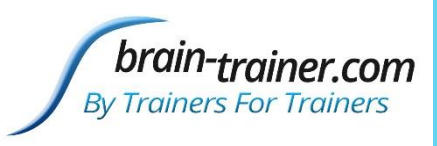

#### FRE OPTIONS

- **FRE1+: combines inhibits and rewards for 1-4 channels (summed signals)**
- **FRE2C: allows separate challenge/feedback for each channel**
- **FRE4C: allows separate or same inhibits/reward for channels**
- **FRE%1C: FRE/Total (SMR or other band)**
- **1+, 2C and 4C have specialty Preset protocols**

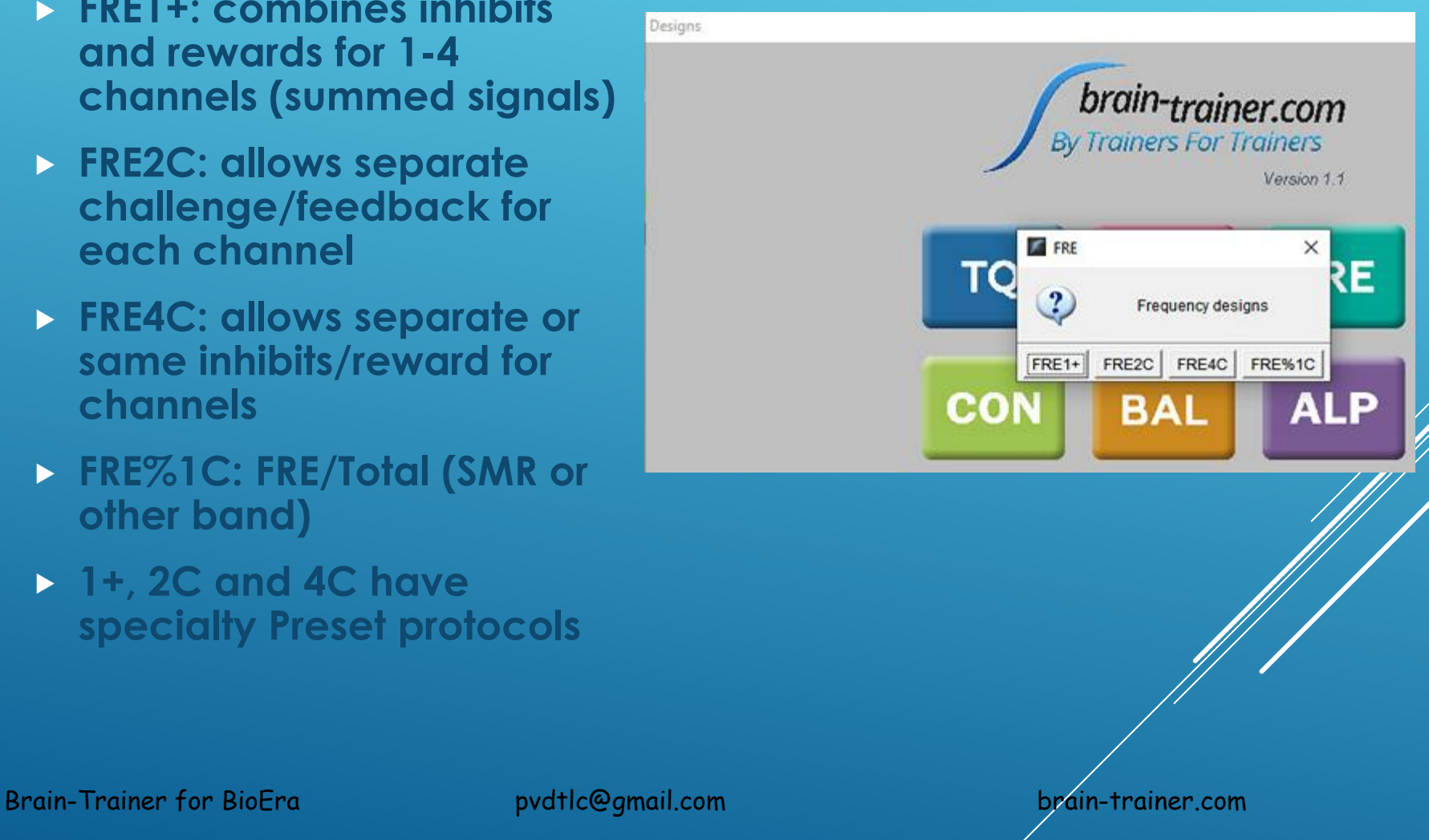

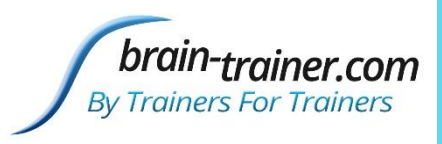

## CON OPTIONS

- **Multiband Coherence 2C: trains 4 bands up or down or both; with rocking**
- **Sync 2C: trains synchrony in 3 bands (delta, theta, alpha, SMR, gamma)**
- **Multivariate Coherence 4C: specialty protocol**

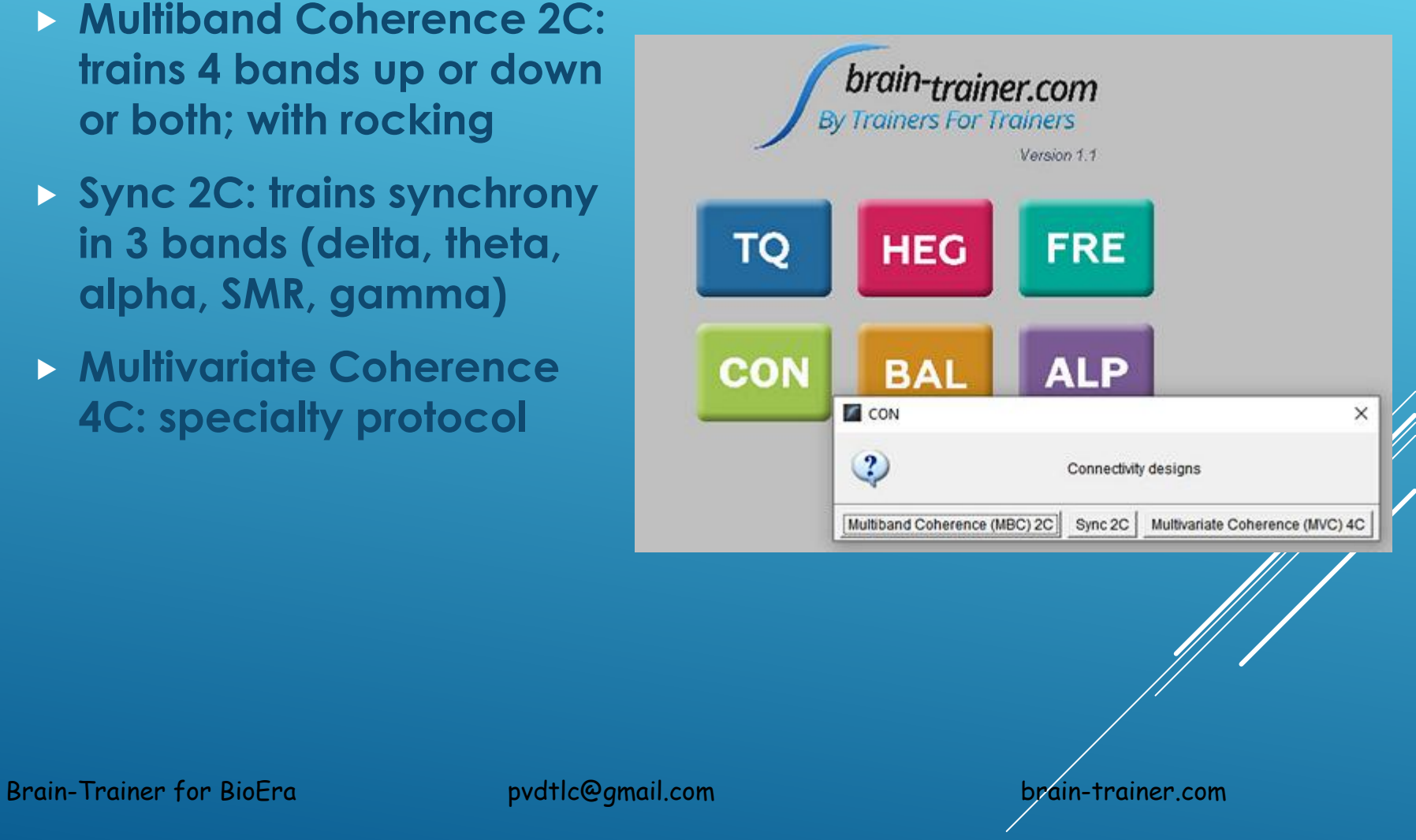

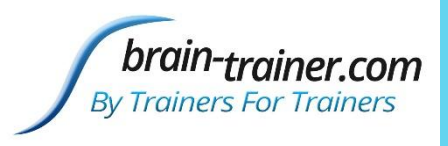

## BAL OPTIONS

- **Alpha-Beta Asymmetry 2C: trains symmetry in alpha and/or beta**
- **Difference: Trains ratios definable by trainer**
- **Sum&Difference 2C: definable by trainer**

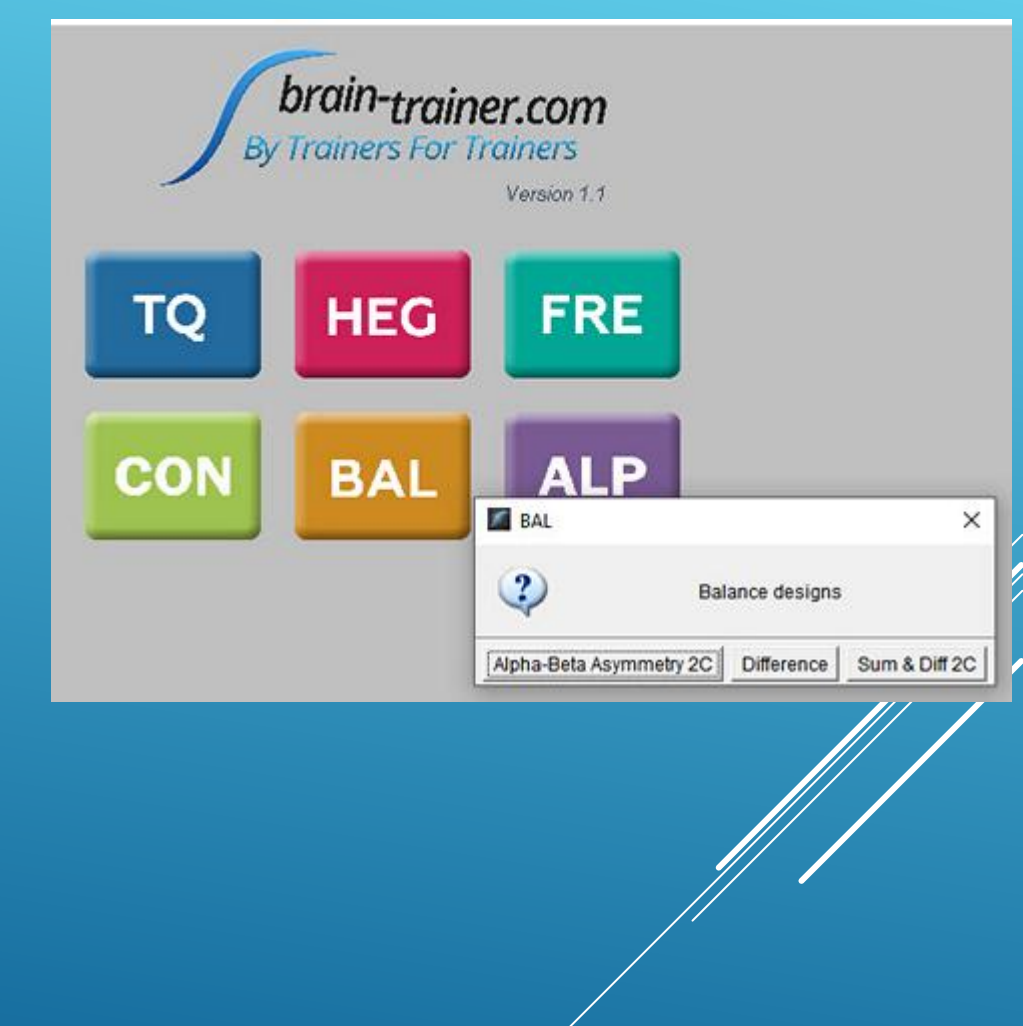

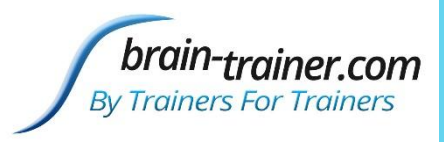

### ALP OPTIONS

 **Alpha Up and Alpha Theta to train Alpha Peak Frequency or deep-states.**

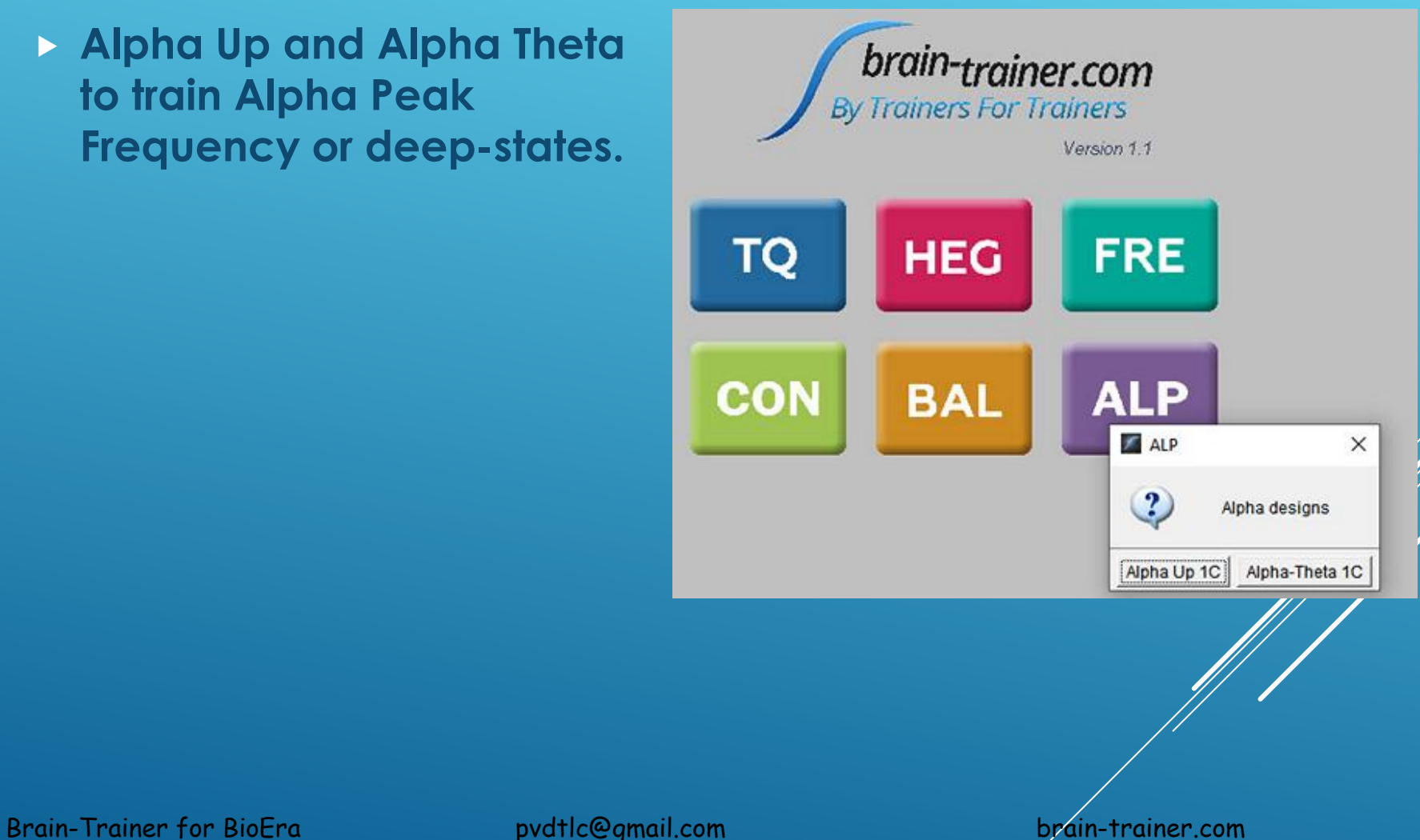

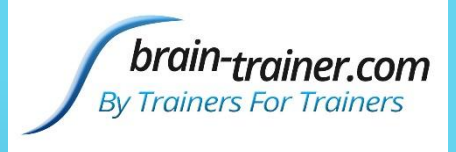

#### RUNNING A TRAINING SESSION

- **Open BT4BE to Design screen (from start-up or using Matrix icon)**
- **Click desired category and protocol; or**
- **If you have already saved the protocol, click the Folder icon, select Client, Block and Protocol**

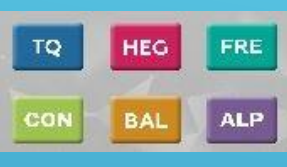

鼺

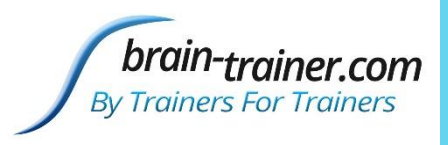

# TRAINING SCREEN CONTROLS

- **Protocol Name**
- **Pause/Play/Stop control**
- **Clock: click to set session time**
- **Amplifier (green if connected/recognized)**
- **Wave icon: signal tester**
- **Feedback selection**
- **Slider icon: Feedback controls**
- **Notes icon: MIDI & click sound editor**
- **Speaker icon: MIDI on/off**
- **Option to Record session**
- **Design Set-up Options**
- **Contingent Chime Feedback**

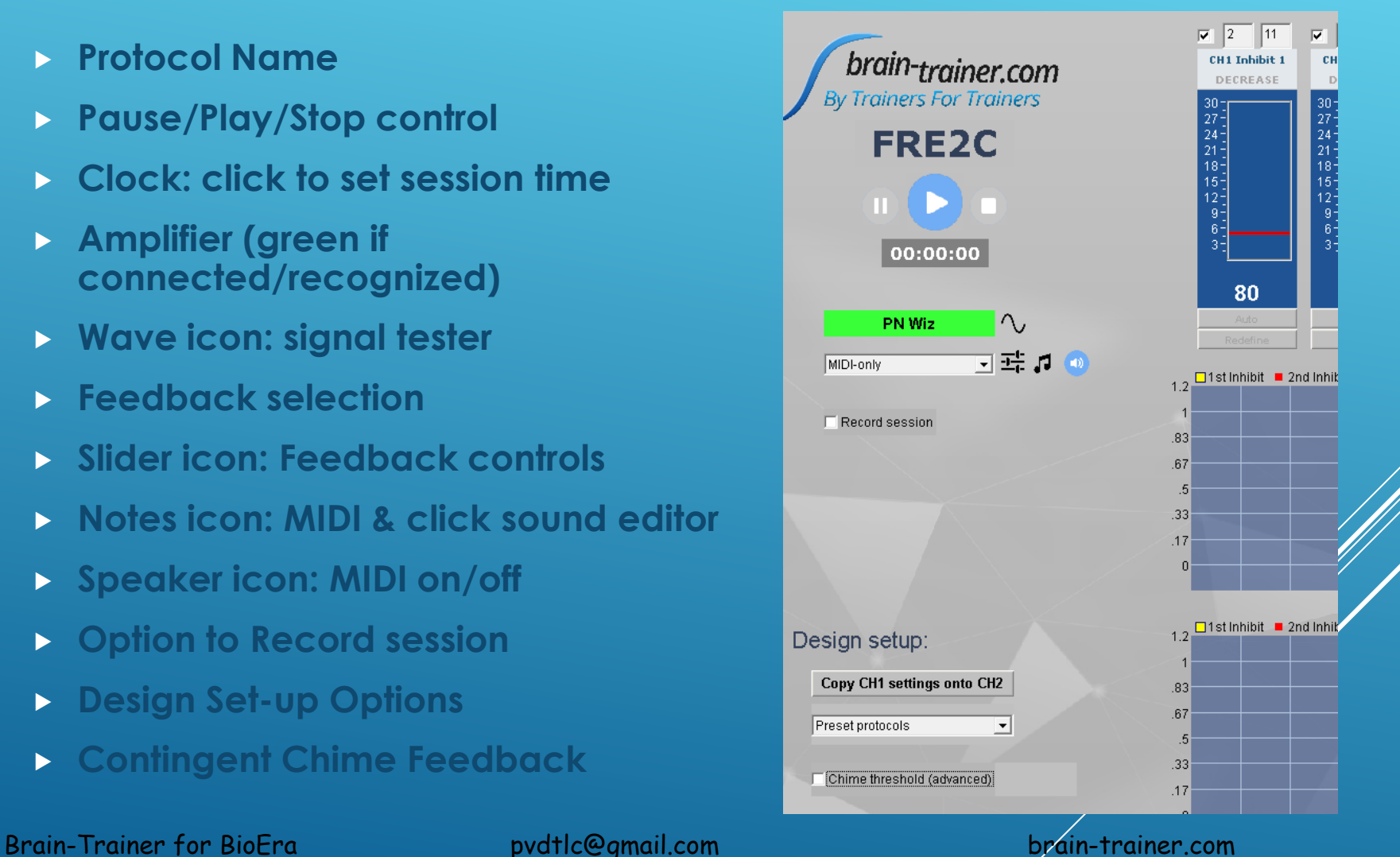

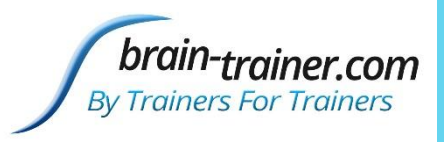

## CHANGE AMPLIFIER CONFIGURATION

- **Click on Amplifier name**
- **Can change to another installed amplifier**
- **Can change amplifier configuration**
	- **Number of channels**
	- **Linked/Independent references**
	- **Click close**
	- **Wait for amp name to turn green again**

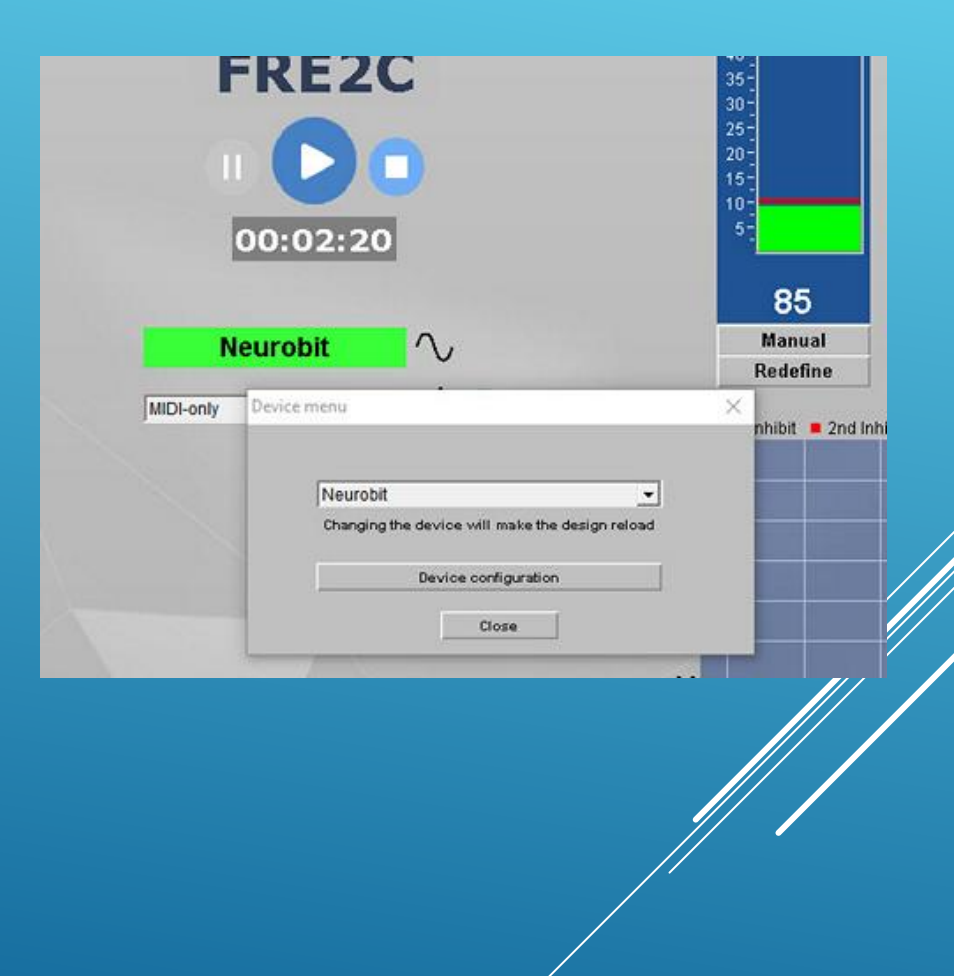

## TEST SIGNAL BEFORE STARTING

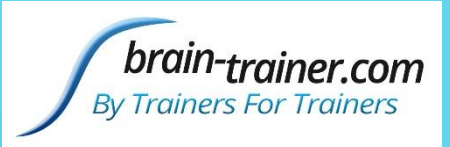

- **Click on waveform beside amplifier name**
- **When signal looks good, close window**
- **Ready to begin training.**

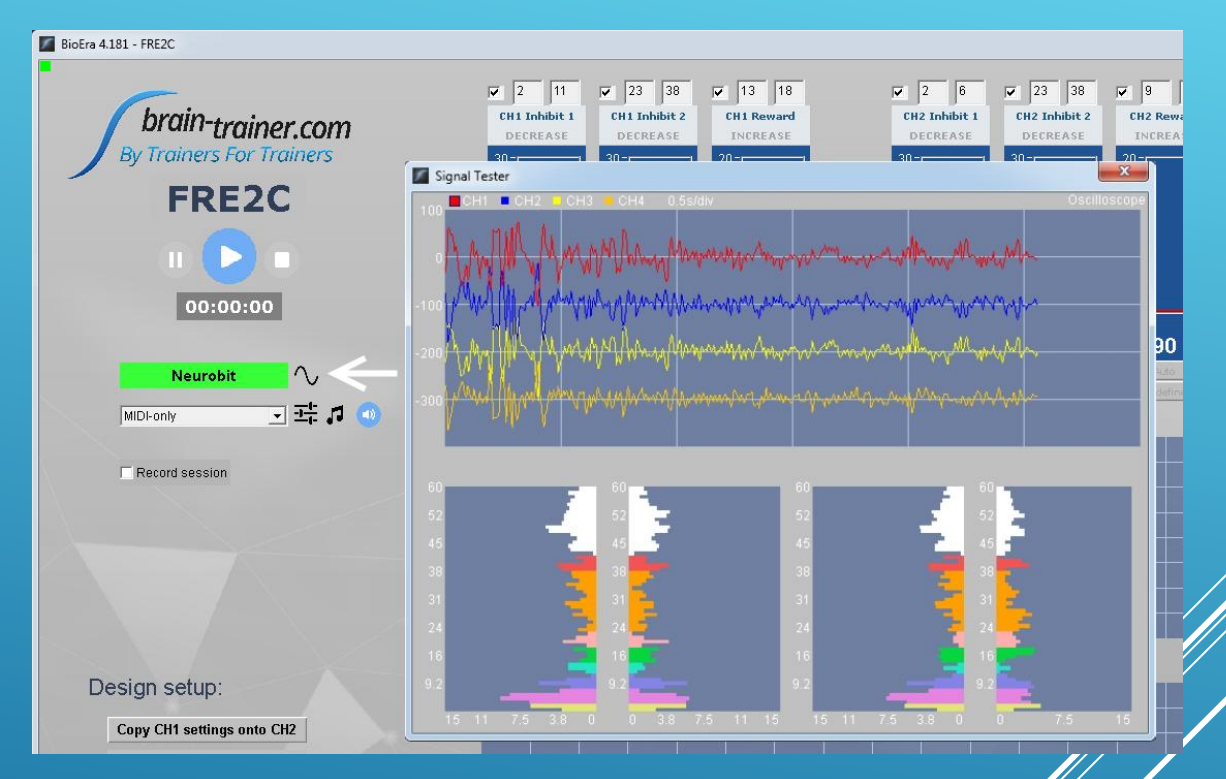

#### FEEDBACK OPTIONS

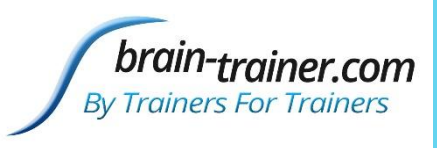

#### **Choose Option**

- **MIDI only**
- **Video with/ without MIDI**
- **Shadow (if app added)**
- **Games (if app added)**
- **Setting feedback controls**

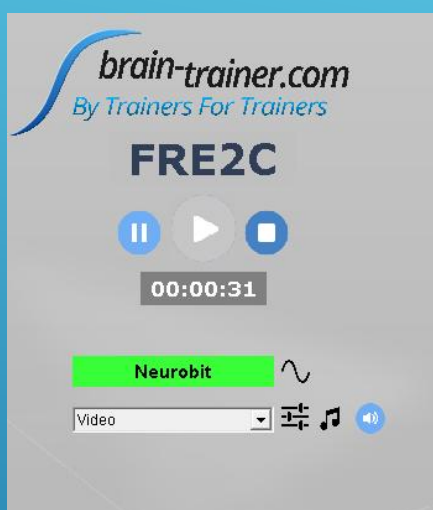

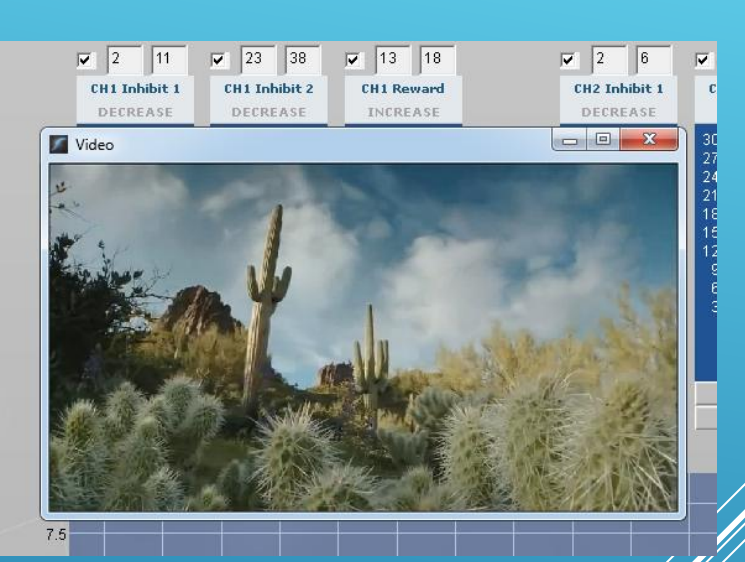

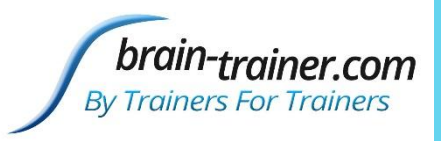

## SAVING PROTOCOLS/TRAINING PLANS

- **Open protocol and set frequencies and protocol type**
- **Click on disk icon, add or find client**
- **Select client, block and type in session information.**
- $\begin{array}{|c|c|c|c|}\hline \textbf{w} & \textbf{20} & \textbf{30} & \textbf{w} & \textbf{7} & \textbf{14} \\ \hline \textbf{Inhibit 2} & \textbf{Reward} & & \\\hline \end{array}$ CH1 CH2 0.5 s/dh brain-trainer.com iners For Trainer  $FRE1+$ n (D) a 00:00:00 Save protocol  $90$ 「主刀 1stinhibit = 2nd inhibit = Rew Save

- **Save.**
- **Can be reopened from folder icon.**

Brain-Trainer for BioEra pvdtlc@gmail.com brain-trainer.com